# **8**

# **ANIMATION OF GRAPHS**

# **8.1. Manipulate**

## **ô Basic command: Manipulate[expression, {u, umin, umax}] , ]**

This command is to create the animation of graphs, by changing the value of a parameter that can be controlled interactively.

#### **ø Using parameters**

**Clear"Global`" Manipulaten, n, 1, 100**

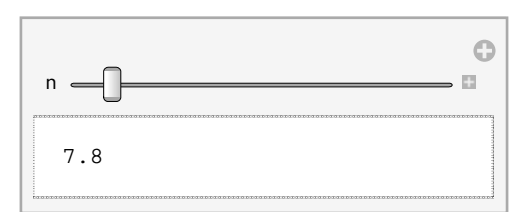

**ManipulatePlot<sup>x</sup> n, x, 10, 10, n, 6, 6**

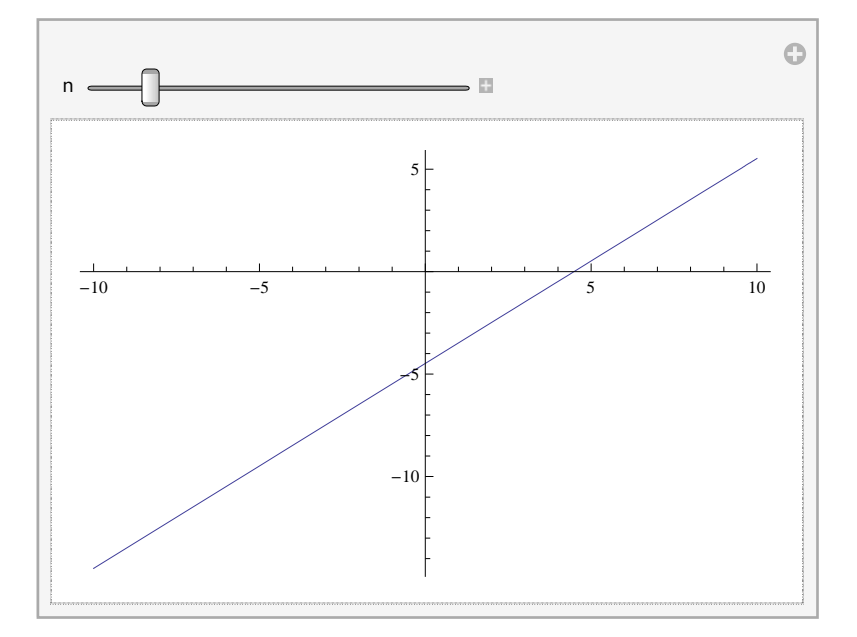

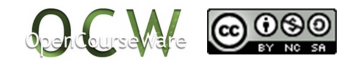

#### **ø Using more than one parameter**

**Manipulaten, m, n, 1, 100, m, 100, 1**

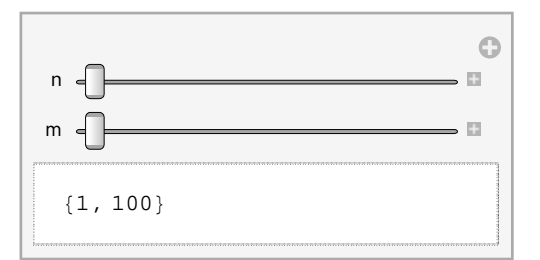

**ManipulatePlot<sup>a</sup> <sup>x</sup> b, x, 10, 10, PlotRange 7, 7, 20, 20,**  ${a, -4, 4}, {b, -10, 10}$ 

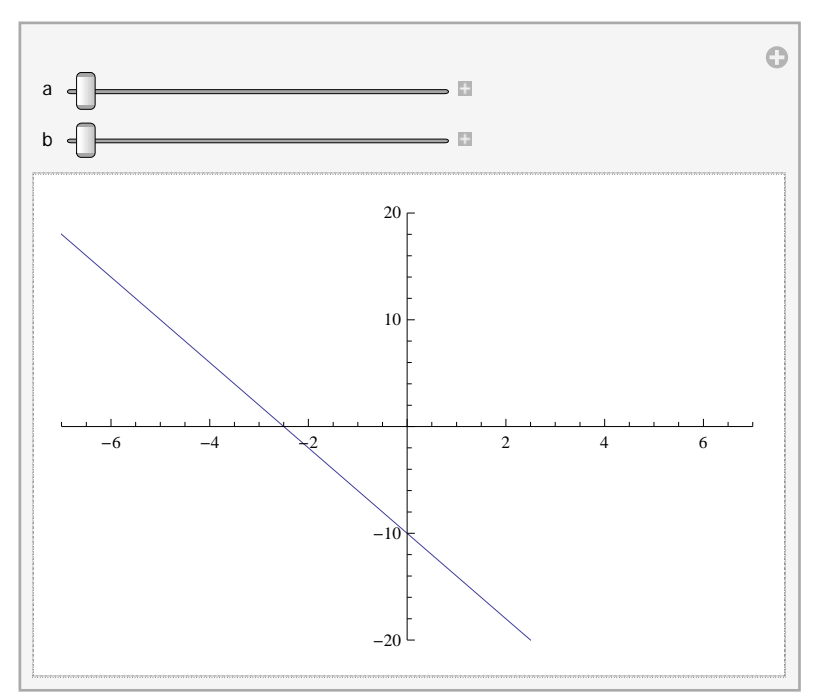

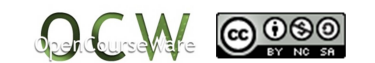

## **ô Some options of the command Manipulate[ ]**

#### **ø Control bars**

```
ManipulatePlotSinx, Sina  b x, x, 0, 2 Pi,
PlotStyle \rightarrow \{\text{Blue, Dashing}[0.02]\}, \{purple, Thickness[0.01]\}\}\b, 1, "Frequency", 1, 10, a, 0, "Phase", 0, 2 Pi
```
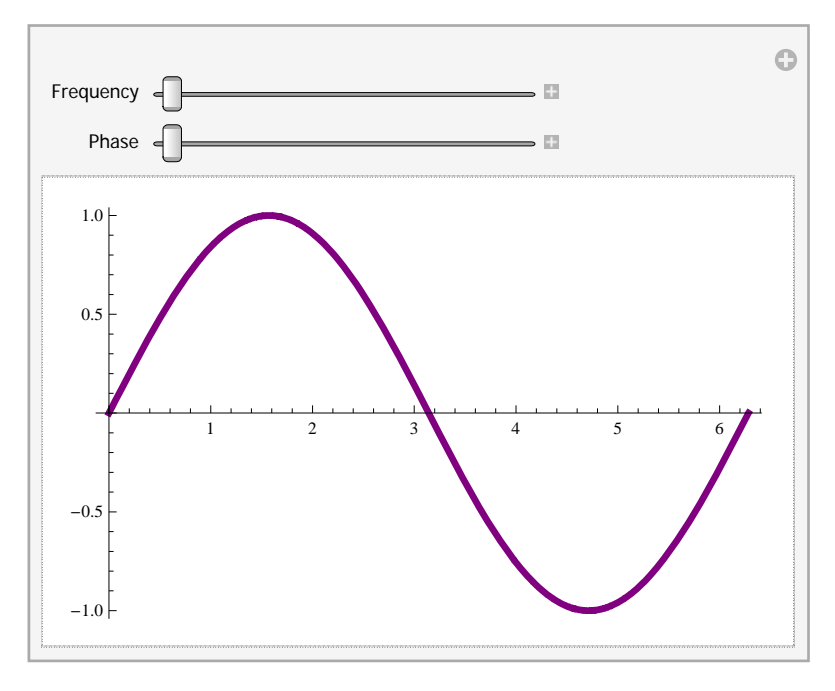

#### **ø Options of the command Plot[]: labels, domain**

 $\text{Manipulate}[\text{Plot}[\{\text{Sin}[x], \text{Sin}[ax]\}, \{x, 0, 6.28\}, \text{PlotLabel} \rightarrow a = a]$ ,  $\{a, 0.5, 2\}]$ 

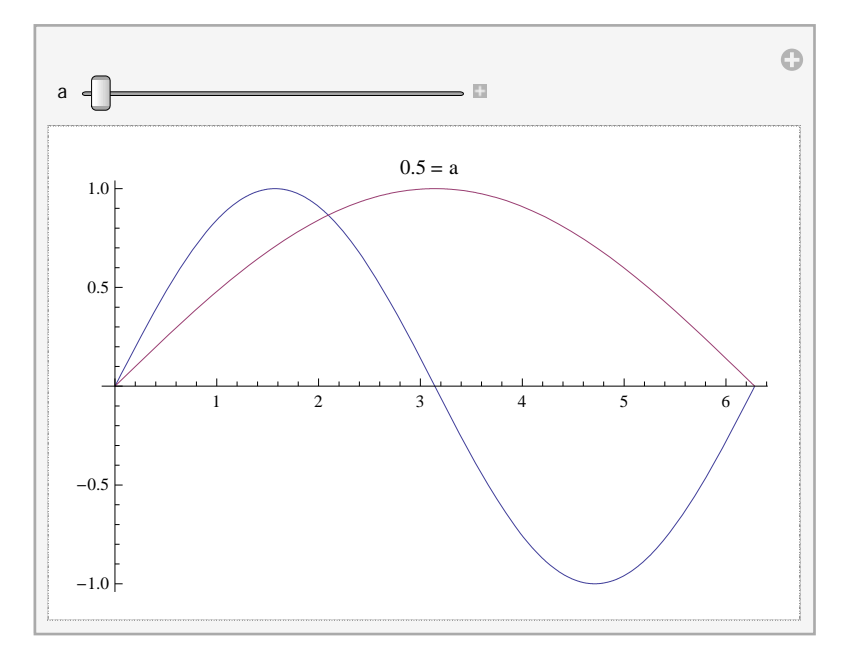

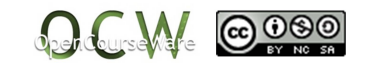

Mª I. Eguia Ribero Mª J. González Gómez

#### **ø Manipulating the domain of a curve given in parametric coordinates**

**Manipulate**  $\left[\text{Parameter} \text{let} \left\{ \left\{ \frac{t}{1+t^3}, \frac{t^2}{1+t^3} \right\}, \{t, -10, a\}, \text{ Exclusions} \text{type} \rightarrow \text{Dashed}, \right. \right.$ **Exclusions**  $\rightarrow \{1 + t^3 = 0\}$ , PlotStyle  $\rightarrow$  {RGBColor[0.2, 0.8, 0.4], Thickness[0.008]},  $PlotRange \rightarrow \{(-1, 1), (-1, 1)\}$ ,  $\{a, -3.4, 10, 0.05\}$ 

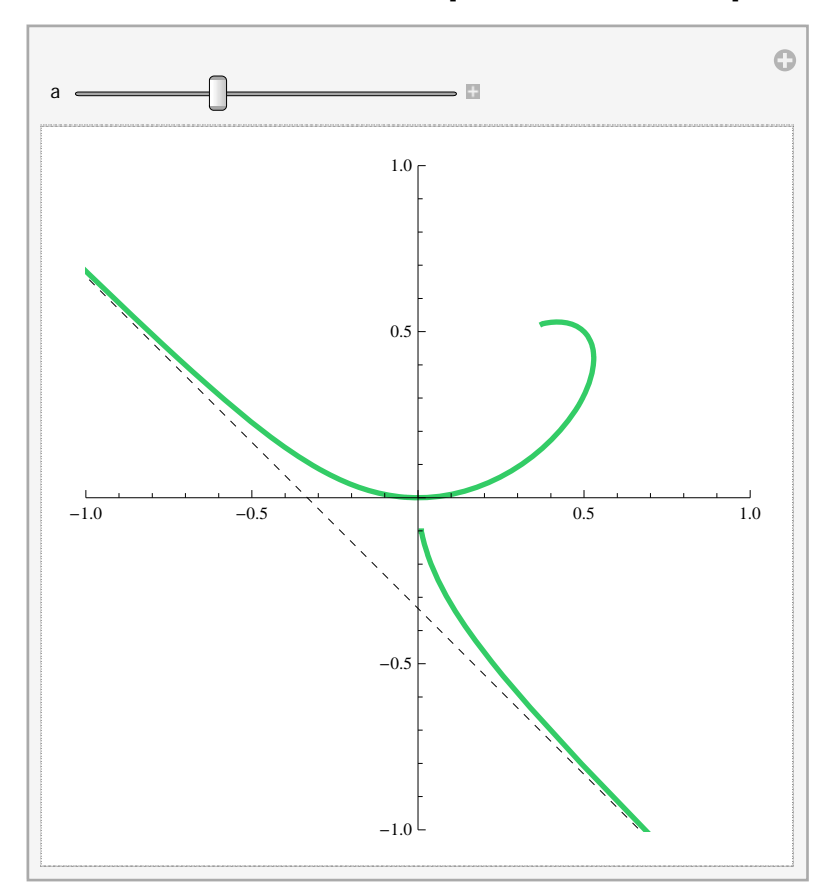

**ø Making the graphic representation of various functions by using the control buttons**  $\text{Manipulate}[\text{Plot}[f(x], \{x, 0, 2\text{Pi}\}], \{f, \{\text{Sin} \rightarrow \text{Tsin}^{\text{m}}, \text{Cos} \rightarrow \text{Cos}^{\text{m}}, \text{Tan} \rightarrow \text{''tang}^{\text{n}}\}]\}$ 

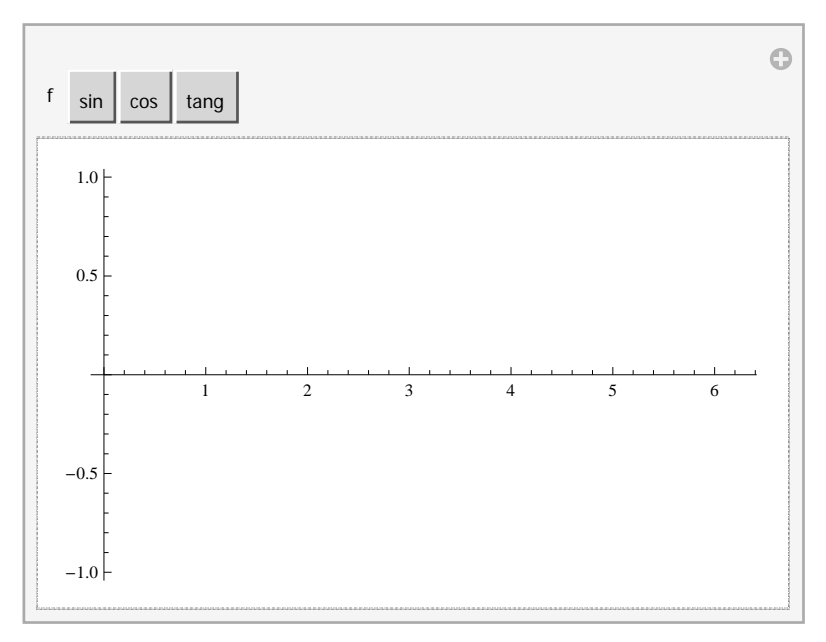

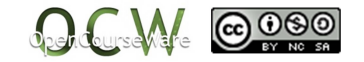

#### **ø Animation of 3D graphs**

```
ManipulateContourPlot3Da  x^2  b  y^2  c  z^2  1, x, 1.5, 1.5, y, 1.5, 1.5,
z, 2, 2, BoxRatios  1, 1, 2, Mesh  None, a, 0.5, 4, b, 0.5, 4, c, 0.5, 4
```
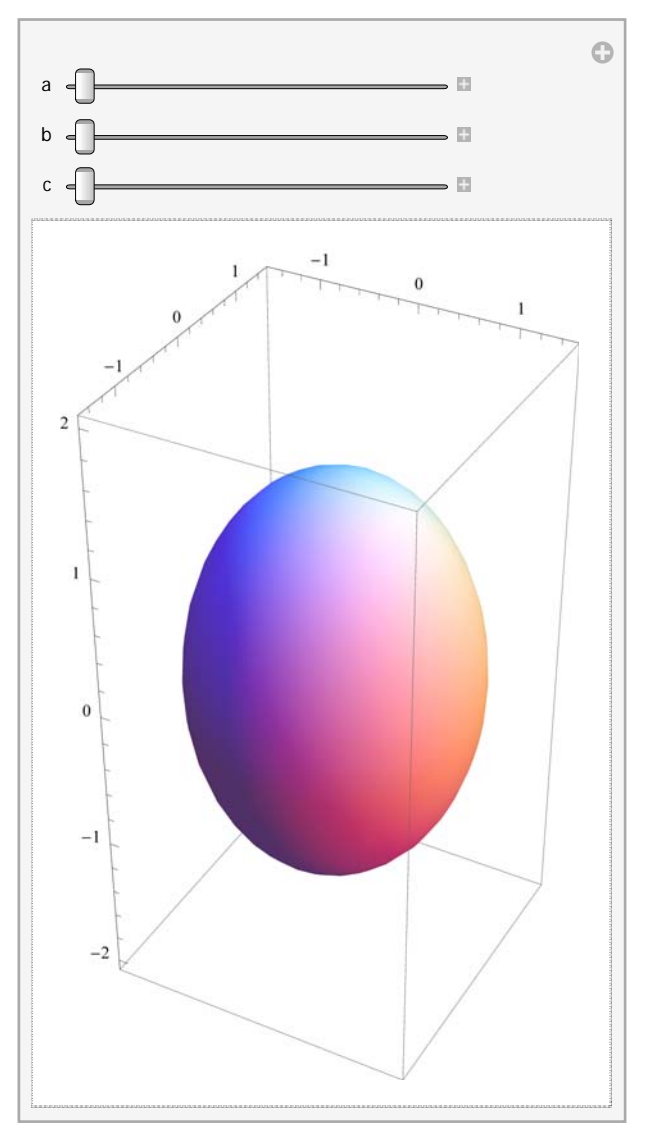

# **8.2. Animate**

## **ô Basic command: Animate[expression, {u, umin, umax}] , ]**

This command is to create the animation of graphs, by changing the value of a parameter that can be controlled interactively. It works in a similar way as the command Manipulate.

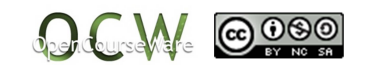

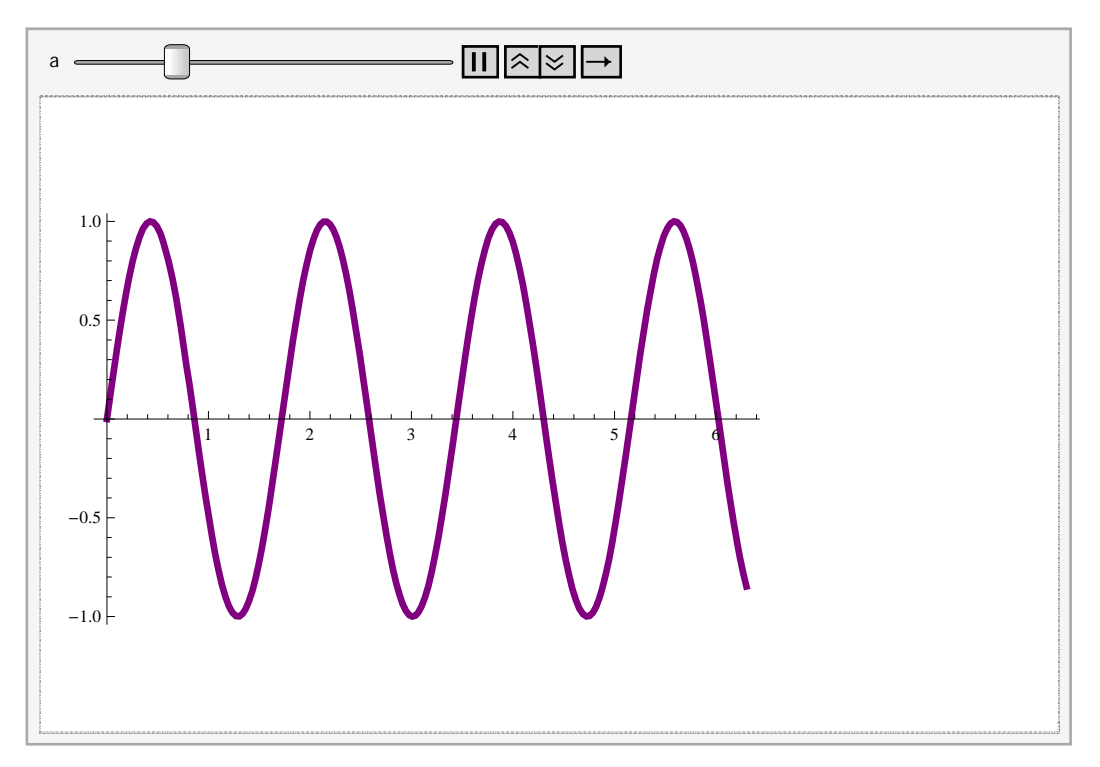

**AnimatePlotSin<sup>a</sup> <sup>x</sup>, x, 0, 6.3, PlotStyle Purple, Thickness0.01, a, 1, 10**

## **ô Some options of the command Animate[ ]**

#### **ø AnimationRunningÆ False: With this option the animations starts from pause position**  $\text{Animal }\mathbf{P}_\mathbf{1}(\mathbf{S}=\mathbf{S}_\mathbf{1}(\mathbf{S}=\mathbf{S}_\mathbf{1}, \mathbf{S}_\mathbf{1}, \mathbf{S}_\mathbf{2}, \mathbf{S}_\mathbf{3})$ ,  $\text{Plot}\mathbf{S}_\mathbf{1}(\mathbf{S}_\mathbf{2}(\mathbf{S}=\mathbf{S}_\mathbf{1}, \mathbf{S}_\mathbf{3}))$ ,  $\text{Plot}\mathbf{S}_\mathbf{1}(\mathbf{S}_\mathbf{2}(\mathbf{S}_\mathbf{2}, \mathbf{S}_\mathbf{3}))$ ,  $\text{Plot}\mathbf{S}_$

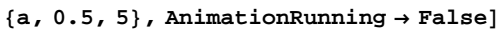

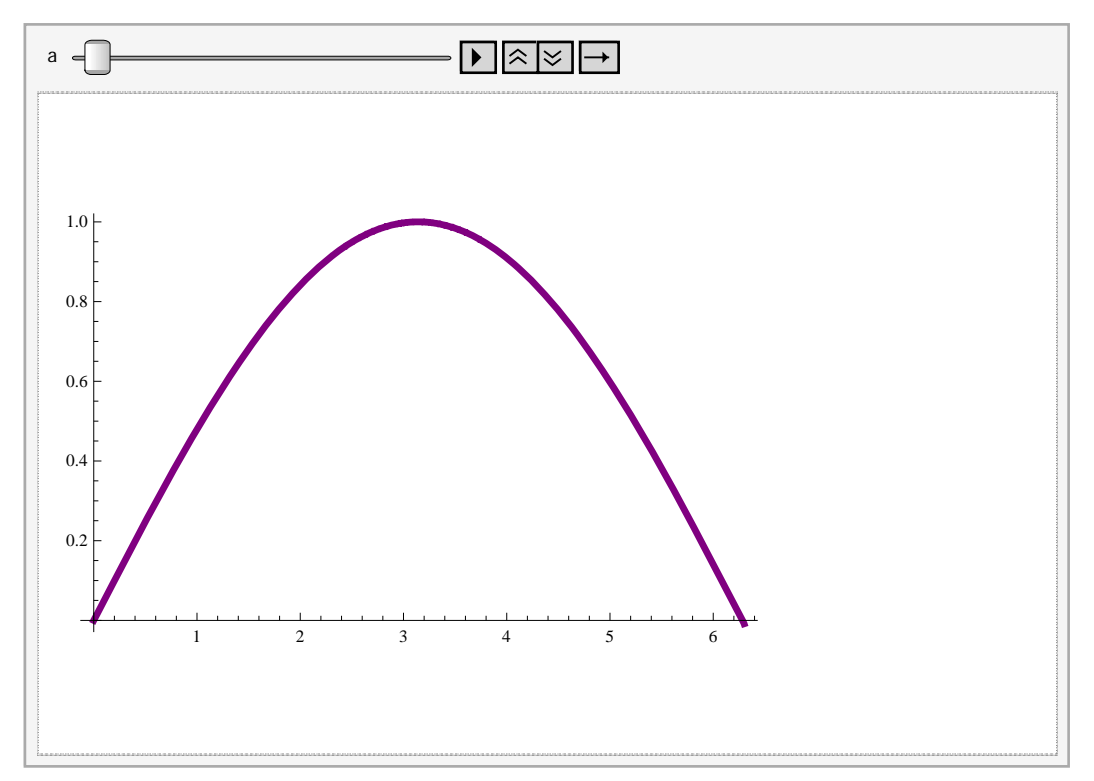

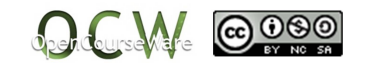

#### **ø Position of the controls: Left, Right, Top, Bottom**

```
\text{Animal}[\text{Plot}[\text{Sin}[\text{a} \cdot \textbf{x}], {\text{x, 0, 6.3}}, \text{Plot} \text{Style} \rightarrow {\text{purple, Thickness}[0.01]}}{a, 0.5, 5}, AnimationRunning \rightarrow False, ControlPlacement \rightarrow Bottom]
```
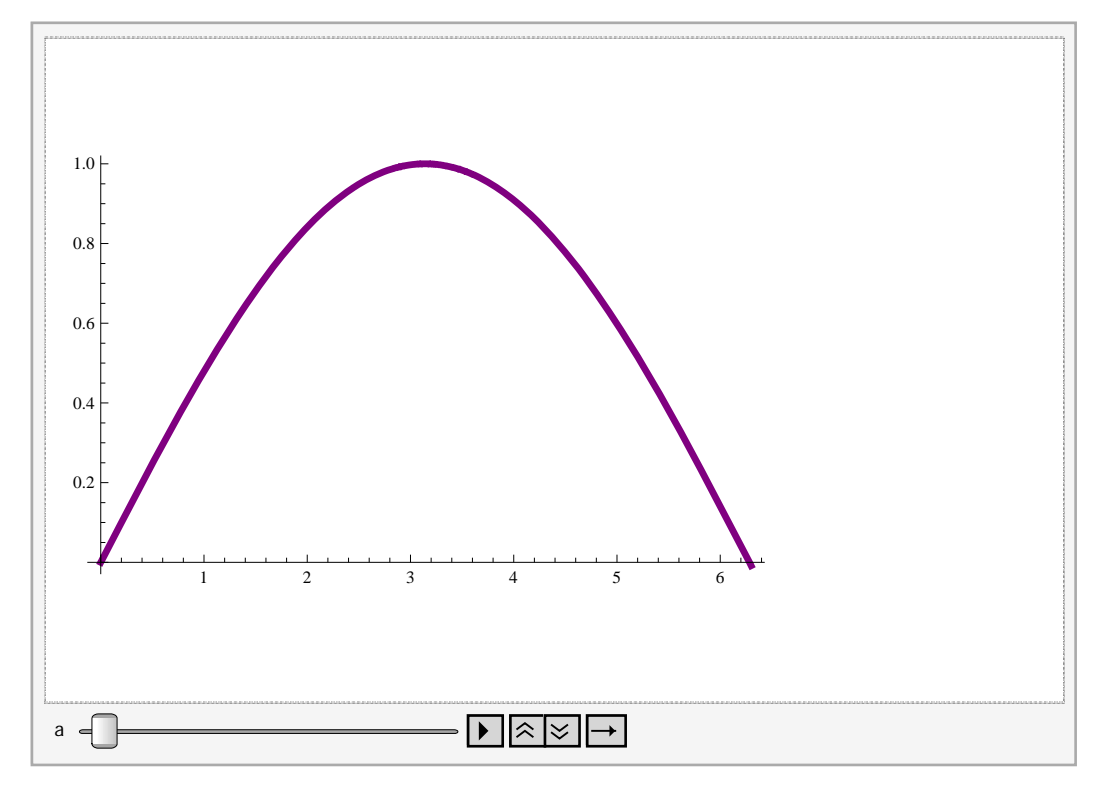

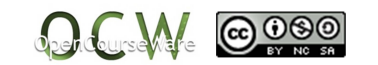